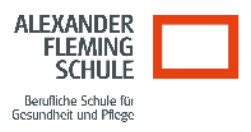

### **Wichtige Informationen zum Umgang mit dem iPad**

#### **1. Apps installieren**

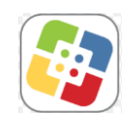

Auf den verwalteten iPads befindet sich kein App Store, Sie können sich auch nicht mit Ihrer privaten Apple-ID anmelden. Sie haben jedoch die Möglichkeit eine Vielzahl von Apps zu installieren, diese finden Sie im Self Service.

# WICHTIG!!! Bitte installieren Sie eine App nur dann, wenn diese nicht bereits installiert ist. Ob eine App bereits installiert ist, erkennen Sie an dem Zusatz "erneut installieren".

Falls Apps zeitweise nicht funktionieren, dann liegt das daran, dass sie eventuell aktualisiert werden müssen. Achten Sie darauf, dass Ihr iPad eine WLAN-Verbindung hat, und haben Sie Geduld. Manchmal kann dieser Prozess etwas länger dauern.

App-Wünsche richten Sie bitte per MS Teams an:

- Tatjana März
- Tanja Kürner

#### **2. WLAN-Verbindung an der Schule**

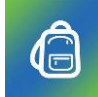

Wenn Sie die Schule betreten, verbindet sich Ihr iPad mit dem WLAN der Schule. Sie erkennen dies an dem WLAN-Symbol rechts oben in der Ecke. Um Zugang zum Internet zu erhalten, müssen Sie sich jedoch täglich über die App "SchoolToGo" einloggen. Hierfür benötigen Sie Ihre Zugangsdaten zum pädagogischen Netz.

WICHTIG!!! Warten Sie nach dem Einloggen, bis das WLAN-Symbol grün leuchtet, bevor sie die App verlassen.

#### **3. Datensicherung mit OneDrive**

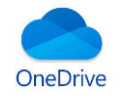

Wir empfehlen Ihnen Ihre Daten auf OneDrive zu sichern. Zugang zu dieser Cloud haben Sie mit Ihren Microsoft-Zugängen. Die App finden Sie im Self Service.

WICHTIG!!! Sichern Sie die Daten immer auch lokal auf dem iPad und am besten auch zu Hause auf einem PC oder Laptop! Daten, die verloren gehen, können wir nicht zurückholen.

Hierfür müssen Sie die Dateien **offline** verfügbar machen – also herunterladen. Auf diese Weise haben Sie Ihre Daten mehrfach gesichert. Bei Verlust des Geräts können Sie weiterhin über die Cloud darauf zugreifen. Sollte es jemals Probleme mit der Cloud geben, haben Sie die Daten immer lokal gesichert.

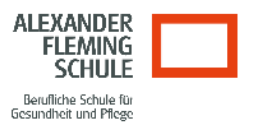

#### **4. Fehlerbehebung:**

- Wann immer eine App nicht funktioniert oder Daten nicht geladen werden:
	- ➔ Überprüfen Sie, ob das iPad eine WLAN-Verbindung hat (in der Schule per SchoolToGo anmelden)
- Probleme mit SchoolToGo

Wenn Sie die App öffnen, erscheint die Schrift rot oder es erscheint die Meldung, dass Sie sich an keiner Schule befinden

- ➔ Lösungsmöglichkeit: Tippen Sie auf das rote Fragezeichen Es öffnet sich ein Hilfefenster, das Anzeigt, welche Probleme bestehen
- **→** Sie befinden sich nicht im richtigen WLAN? Schließen Sie die App (Doppelklick auf den Homebutton, App nach oben ziehen) Öffnen Sie "Einstellungen", wählen Sie hier 412-STUDENT aus Wiederholen Sie den Anmeldevorgang bei SchoolToGo
- **→** Der lokale Zugriff ist nicht aktiviert? Aktivieren Sie den lokalen Zugriff unter: "Einstellungen" -> "SchoolToGo" -> Lokales Netzwerk

Sollten Sie nach wie vor Verbindungsprobleme haben, wenden Sie sich bitte an:

- Tatjana März
- Tanja Kürner

## **WICHTIG!!!**

**Setzen Sie das Gerät bei Problemen bitte NIEMALS selbstständig zurück. Sollten Sie dies dennoch tun und Ihre Daten oder Einstellungen gehen dabei verloren, können wir diese leider nicht mehr retten.**

**Bitte zögern Sie nicht, bei Problemen auf Ihre iPad-Betreuerin zuzugehen. Wir finden meistens zügig eine Lösung.**